## **PowerSchool Parent Portal Instructions**

Access Your Child's Grades/Attendance via the Internet

The Thomaston Public School District is excited to announce that we can once again provide you access to your child's current grades and attendance via the Internet. To access this information you will need to follow these steps:

1. From the district's homepage [\(http://www.thomastonschools.org/\)](http://www.thomastonschools.org/) click on the "Parent Portal" Button (right side of the page), or go directly to<http://ps.thomastonschools.org/public>and click on "Create Account".

**PowerSchool** 

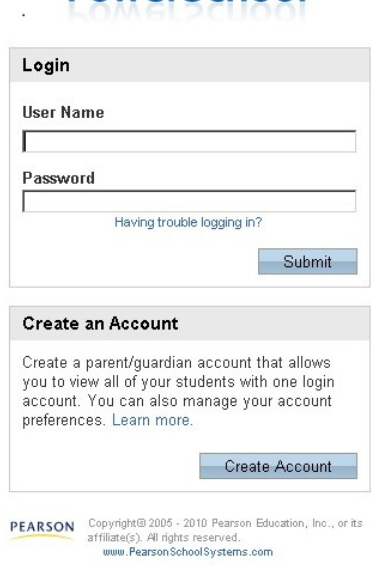

- 2. You will need to create a login account and link your student(s) to your account by providing your student's name(s), your confidential ID(s)(**Access ID)** and your confidential password(s)(**Access password)**sent to you in a letter. A drop down box is provided to tell the system what the relationship is between you and the student. Choose who you are to the student.
- 3. When you are done, click the enter button.

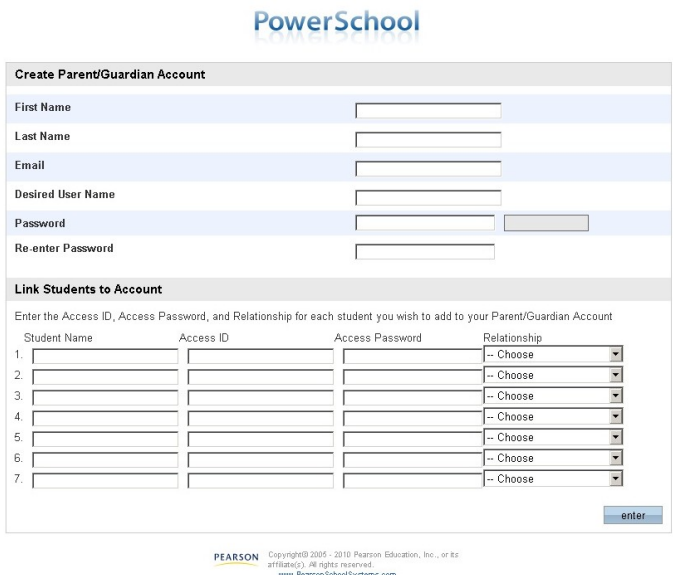

You may track your child's academic progress from any location that has Internet access. If you do not have Internet access, the public library has computers opened to the public. Please keep your password confidential so only you can access the information.

After creating your account you should be able to view your child's grades. On the main page, log in with your newly created user id and password. You should see tabs for all the students that you set up.

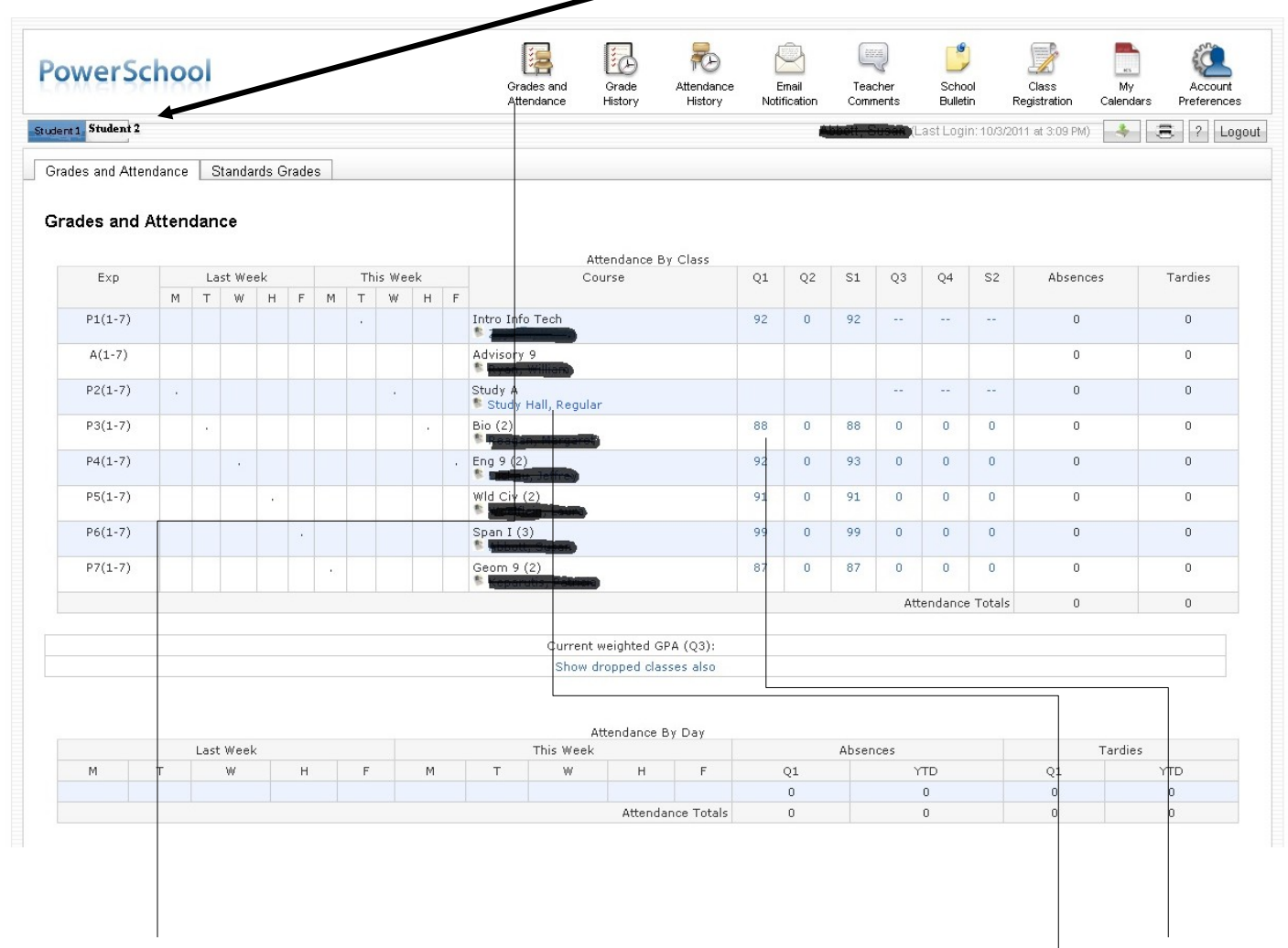

The Grades and Attendance tab will allow you to check assignments and scores by clicking on the **blue percentage** across from a class. To email the teacher a question or concern, **please click the blue teacher's name link.** Current teacher comments for your child may be seen once you double click on the score to see the individual assignments.

## **Don't forget to log off when you are finished.**

If you have any questions regarding the use of **Parent Portal**, please email [pa@thomastonschools.org](mailto:pa@thomastonschools.org) or call 860-283- 3030 ext. 14350, or 860-283-3036 ext. 12310.

To Add Students to an already existing Parent Portal account, Log in and click here:

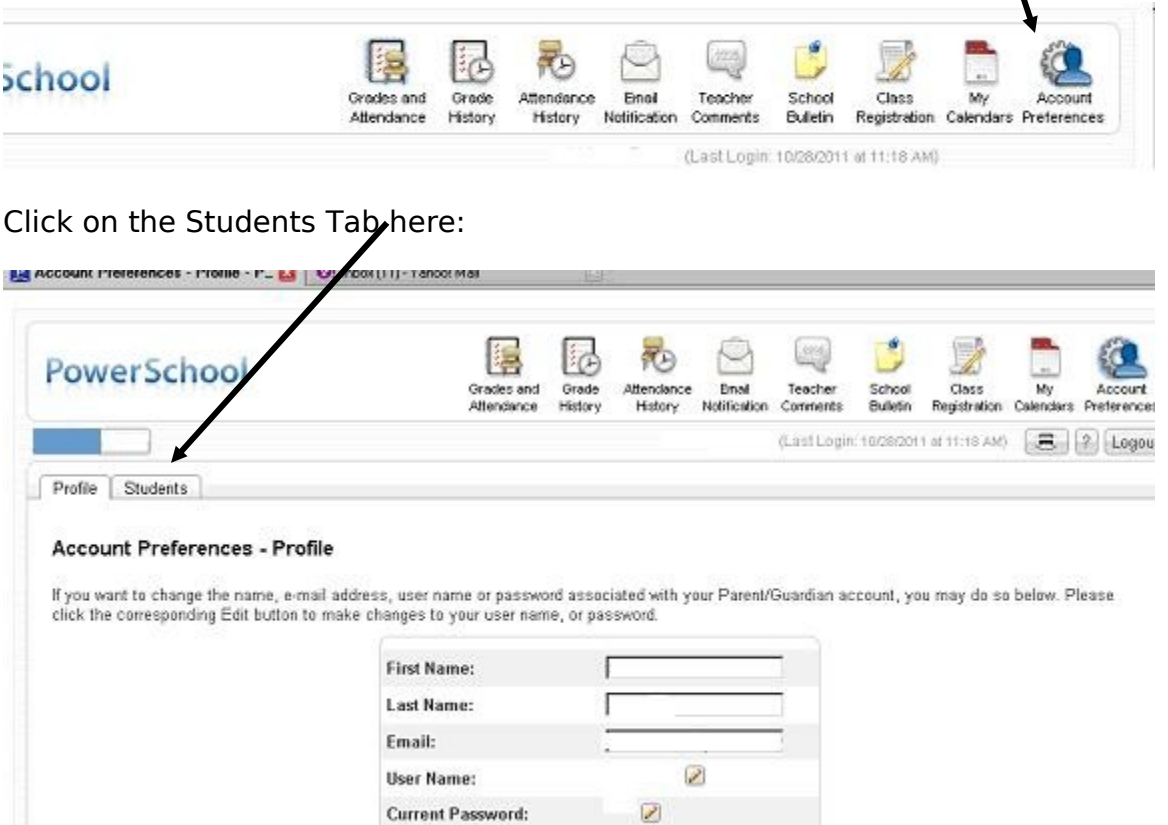

Click on the Add button: Use the information in the new letter to add your student.

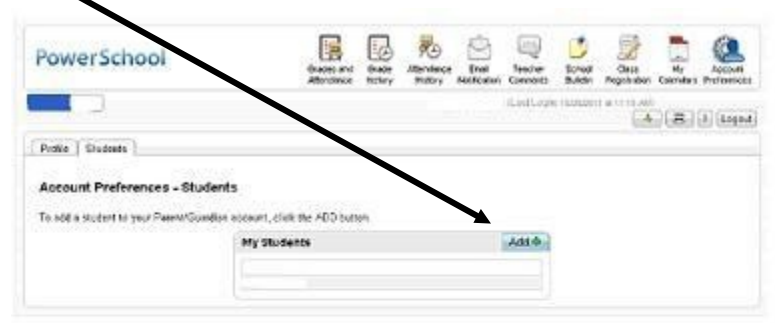

Cancel Save

PEARSON: This spot that - 30 to Proceed Docume, by an accelerated of Spot Assessed